**Exhibit N** 

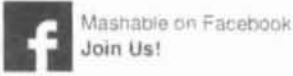

**Submit Gt** 

Ads by Google

Iphone 3

Iphone Covers

Video Tube

Iphone Programmers

Fix Iphone

### Hands-On: iBooks for iPhone iOS 4 [VIDEO]

iBooks for iPhone [iTunes link] is now available. Like its big brother on the iPad, iBooks is an elegant, easy-to-use e-reading solution. While we haven't had a ton of time with the pint-sized version of the app, our first impressions are very positive.

The iBooks interface is smartly designed, and pages and text are rendered extremely well. Simply put, other e-reader applications pale in comparison to iBooks. It's only too bad that the selection isn't as good as some of its rivals. The newest version of iBooks supports in-app PDF viewing, as well as ePub files.

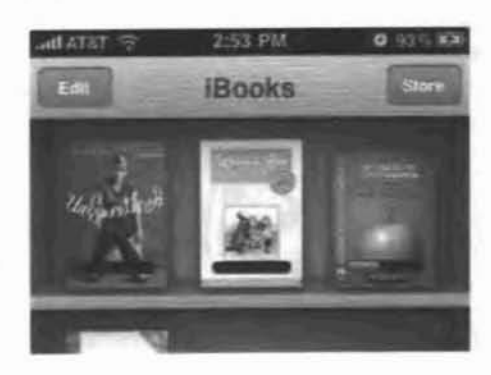

Check out this excerpt from our longer iOS 4 Walkthrough video that shows off iBooks for iPhone and compares it headon with the Kindle app. You can also take a look at the features in the gallery below.

What do you think of iBooks for iPhone? Will you use it to read books on your phone?

#### Video

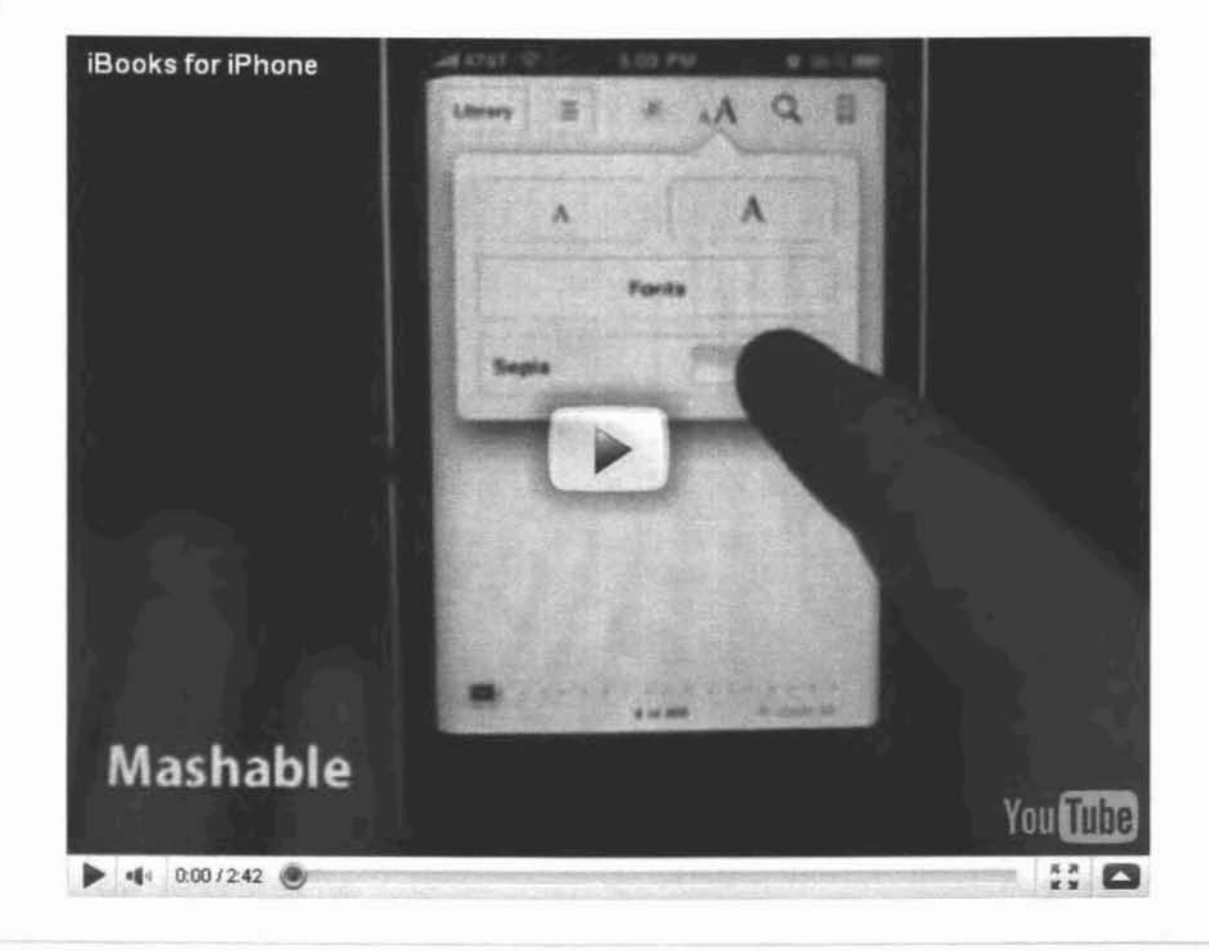

#### Gallery

View As One Page »

1 of 11 Photos

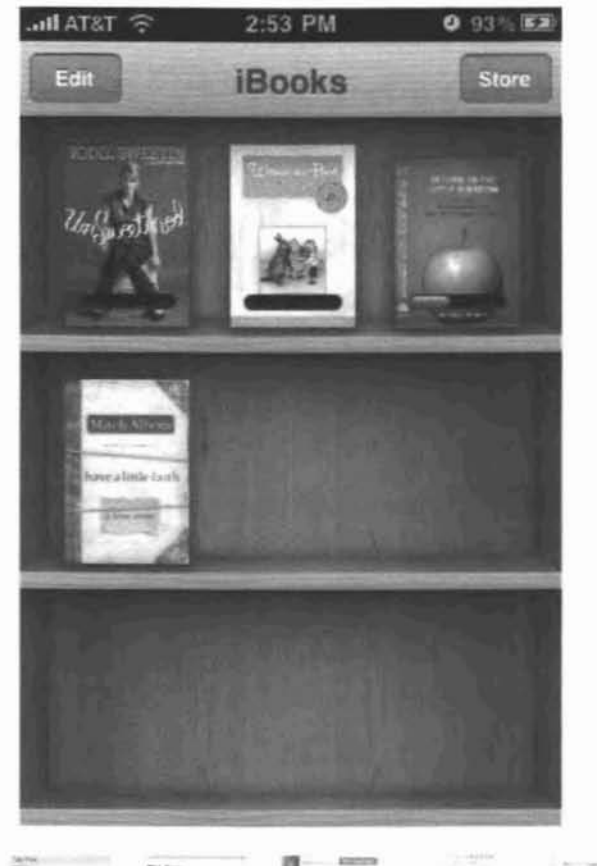

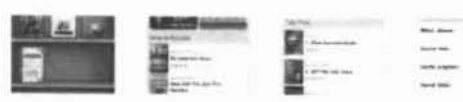

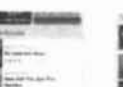

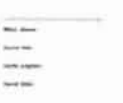

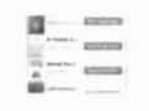

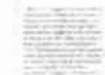

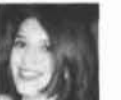

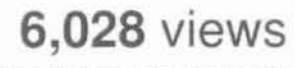

since June 21, 2010 by Christina Warren

#### For more Apple coverage:

Follow Mashable Apple Become a Fan on Facebook Subscribe to the Apple channel Download our free apps for iPhone and iPad

More About: e-books, e-reader. iBooks. iOS 4, iphone, iphone apps. Kindle

Print Story

User reviews: Facebook, Twitter

#### 28 COMMENT(S)

**View Comments** 

Exhibit 0

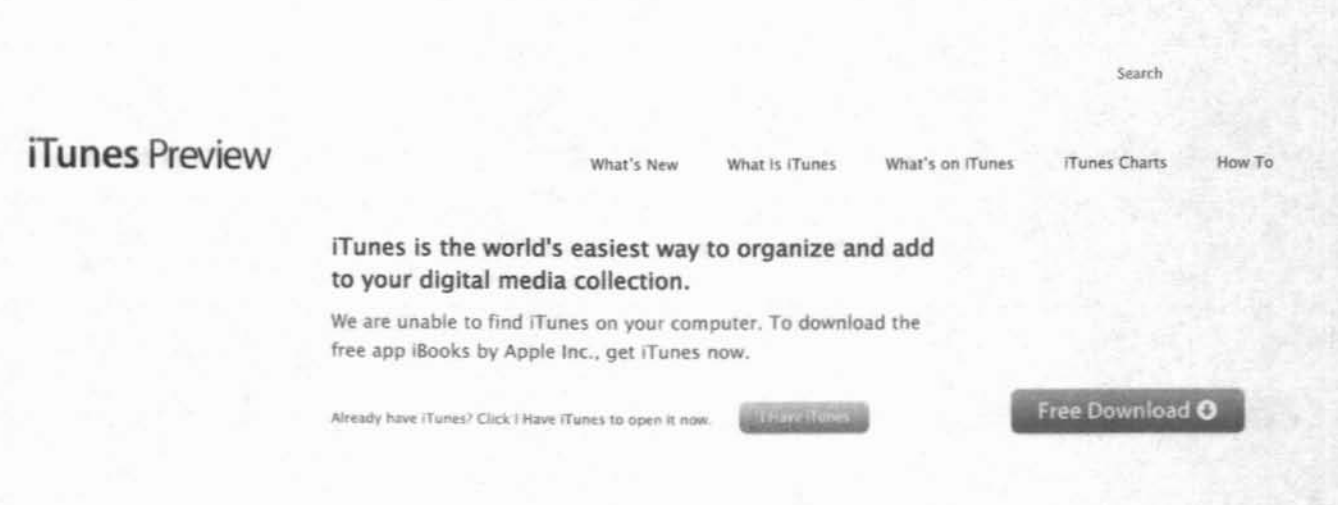

#### iBooks By Apple Inc.

Open iTunes to buy and download apps.

View More By This Developer

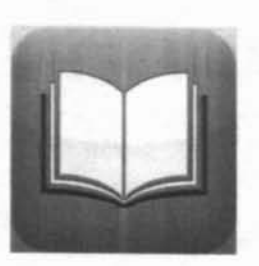

This app is designed for

both iPhone and iPad

Free

16.0 MB

Swedish

Rated 4+

Seller:Apple Inc.  $@2010$ 

Category: Books

Updated:Jul 23, 2010

Current Version:1.1.2

1.1.2 (iOS 4.0 Tested)

Languages:English, Chinese,

German, Italian, Japanese,

Korean, Norwegian, Polish.

Portuguese, Russian, Spanish.

Requirements: Compatible with

iPhone, iPod touch, and iPad.

5784 Ratings

17701 Ratings

Requires iOS 3.2 or later

**Customer Ratings** 

Current Version:

All Versions:

Danish, Dutch, Finnish, French,

### Description

Books is an amazing way to download and read books, iBooks includes the iBookstore, where you can download the latest best-selling books or your favorite classics - day or night. Browse your library on a beautiful bookshelf, tap a book to open it, flip through pages with a swipe or a tap, and bookmark or add notes to your favorite passages.

Features:

- · Enjoy a complimentary copy of the beautifully illustrated classic, Winnie-the-Pooh by A. A. Milne.
- Download many of your favorite books from the included iBookstore.
- Read a free sample of any book on the iBookstore before making it a part of your collection.
- Reorder your books on your bookshelf or browse them in a list sorted by title, author, or category.
- · Easily adjust your screen brightness to find the perfect lighting for any environment.
- Change the font size and pick from six included type faces to make your books more comfortable to read.
- · Find a word, character, or phrase anywhere in your book with the built-in search feature.
- · Keep your bookmarks, notes, and your current page wirelessly in sync between iPhone, iPad, and iPod touch with the new automatic bookmark syncing feature.
- Quickly find a specific page using the page navigator at the bottom of every page.
- Read your books on white or sepia colored pages.
- Choose left or fully justified text layout from Settings.
- Highlight your favorite passages and add notes with the built-in bookmarking features.

- Add books in the industry-standard ePub electronic book format to iTunes and sync them to iPhone, iPad, or iPod touch.

- Add PDF documents to IBooks from Mail, or add them to iTunes and sync them to iPhone, iPad, or iPod touch.

- Use iBooks with the amazing accessibility features in iPhone, iPad, and iPod touch - such as speaking the words on a given page.

#### Requirements:

· iPhone 3G, iPhone 3GS, iPhone 4, iPad, iPod touch (2nd generation), or iPod touch (3rd generation) is required to use Books

- iPhone or iPod touch must have iOS 4 to use iBooks.

- The iBookstore is available in many countries. The selection of books in the iBookstore may vary by country.

- An iTunes Store account is required to download from the iBookstore.

- Automatic bookmark syncing requires your iPhone, iPad, or iPod touch have an active Wi-Fi or cellular data connection and an iTunes Store account.

- iBooks only opens books published in the ePub electronic book format or documents in the PDF format.

- To add ePub books from outside the IBookstore to IBooks, they must be DRM-free and synced to iPhone, iPad, or iPod touch using iTunes 9.2 or later.

- Some PDF documents may not be compatible with iBooks.

#### What's New in Version 1.1.2

More by Apple Inc.

#### iBooks for iPhone, iPod touch, and iPad on the iTunes App Store

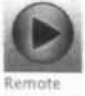

View In iTunes

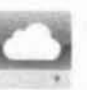

#### MobileMe (Disk View In (Tunes

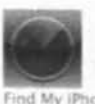

View In iTunes

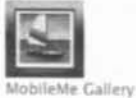

View In iTunes

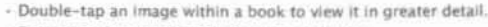

- Experience books that include audio and video.
- · Enjoy substantial performance improvements when reading PDFs.
- Look-up definitions to English words inside books without a specified language.
- Addresses an issue that may have caused some book downloads to not complete.
- Includes many stability and performance improvements.

- Addresses a minor issue when updating iBooks.

#### Screenshots

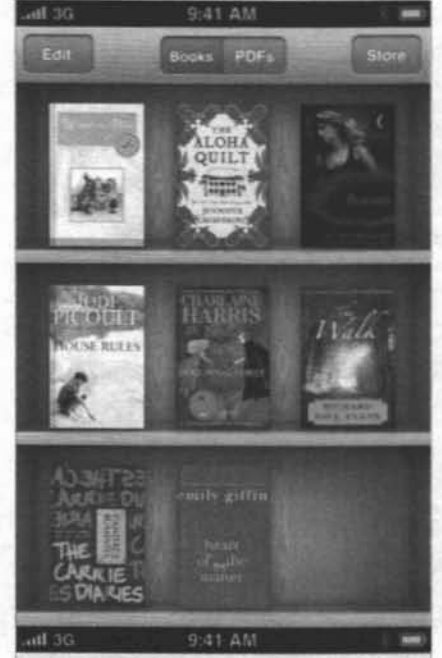

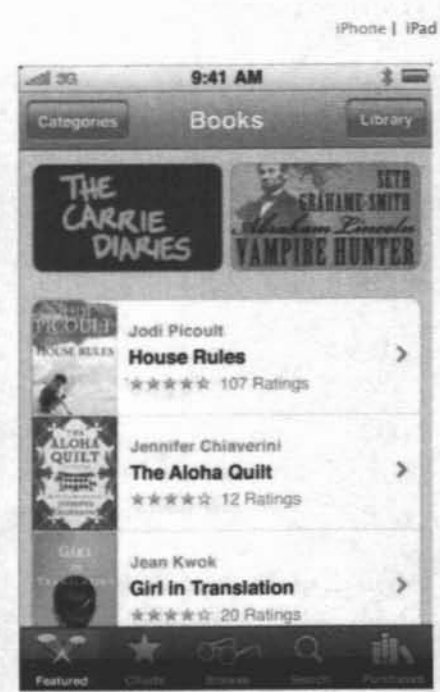

#### **Customer Reviews**

#### **Great App!**

by Tampa\_JT

Love iBooks and its simplicity, and it is packed with features. This new update is great for books with pics and love the bookmark, highlight, and note features. I particularly use notes a lot when using the cookbooks for modifying recipes!

#### Download issues

by Jason Thomas

Will not download the book I purchased or any of the free ones? I have tried about everything I can think of to fix it but still a no go. Use caution an buy a cheap book first.

PDF issues

by Tat Dat Hoang Huu

When I read PDF files have pages, I have to zoom in to read, but when I go to next page, I have to zoom in again. It's really annoying. Can you make it keep it zoom level when switch page?

#### **Customers Also Bought**

More

#### iBooks for iPhone, iPod touch, and iPad on the iTunes App Store

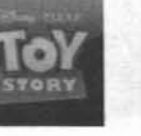

Toy Story Read-...

View in iTunes

**Books** 

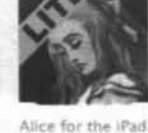

View In iTunes

Books

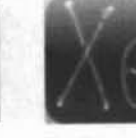

The Elements: A ... Books View In iTunes

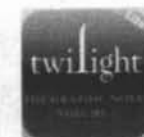

Books View In iTunes

Twilight, The Gra...

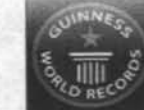

Guinness World ... Rooks View In ITunes

#### **ITunes**

iTunes Download iTunes 10 What is iTunes? What's on iTunes iTunes Charts A-Z Features How Tos

#### More iTunes

Digital Music Basics iTunes Ping Airplay Flunes Gifts iPod + iTunes Support Accessibility

Partner with iTunes Overview Content Providers Companies and Organizations iTunes LP and iTunes Extras

#### **ITunes Store**

Browse iTunes Store Browse App Store **Buy Music Now** Buy iTunes Gift Cards Redeem iTunes Gift Cards iTunes Corporate Sales App Store Volume Purchase Free Single of the Week New On iTunes Complete My Album iTunes Plus Music Requests

Shop the Apple Online Store (1 - 800-MY-APPLE), visit an Apple Retail Store, or find a reseller.

Apple Info | Site Map | Hot News | RSS Feeds | Contact Us |

₩

Copyright © 2010 Apple Inc. All rights reserved. Terms of Use  $\frac{1}{2}$  Privacy Policy

Exhibit P

# ••II\_AT&T ? 9:46 **AM iTunes Store Updates iBooks** Apple® **UPDATE** 1.2.1 02109/11

• Includes a number of important stability and performance improvements.

• Experience fully illustrated books, from children's picture books to beautifully designed art books, available for download in the iBookstore.

• Organize your books and PDFs into personal Collections. Swipe left or right to jump between **Collections** 

• Print PDF documents and notes you've written in iBooks using AirPrint.

• iBooks now fits more words per page by automatically hyphenating text, available only on iOS 4.2 or later.

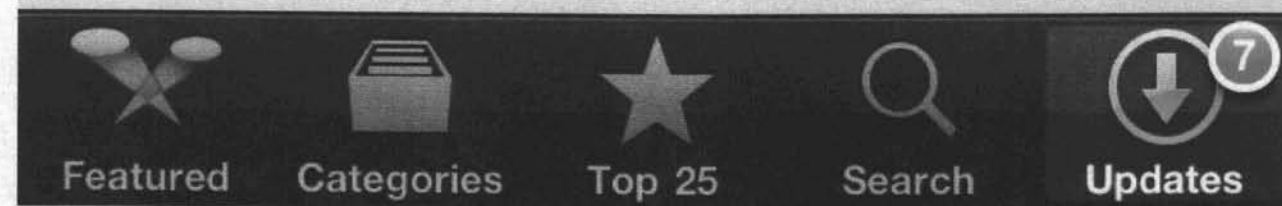

0.0

Exhibit Q

"The Missing Manual series is simply the most intelligent and usable series of guidebooks..." -KEVIN KELLY, CO-FOUNDER OF WIRED

# iPad

# the missing manual

The book that should have been in the box

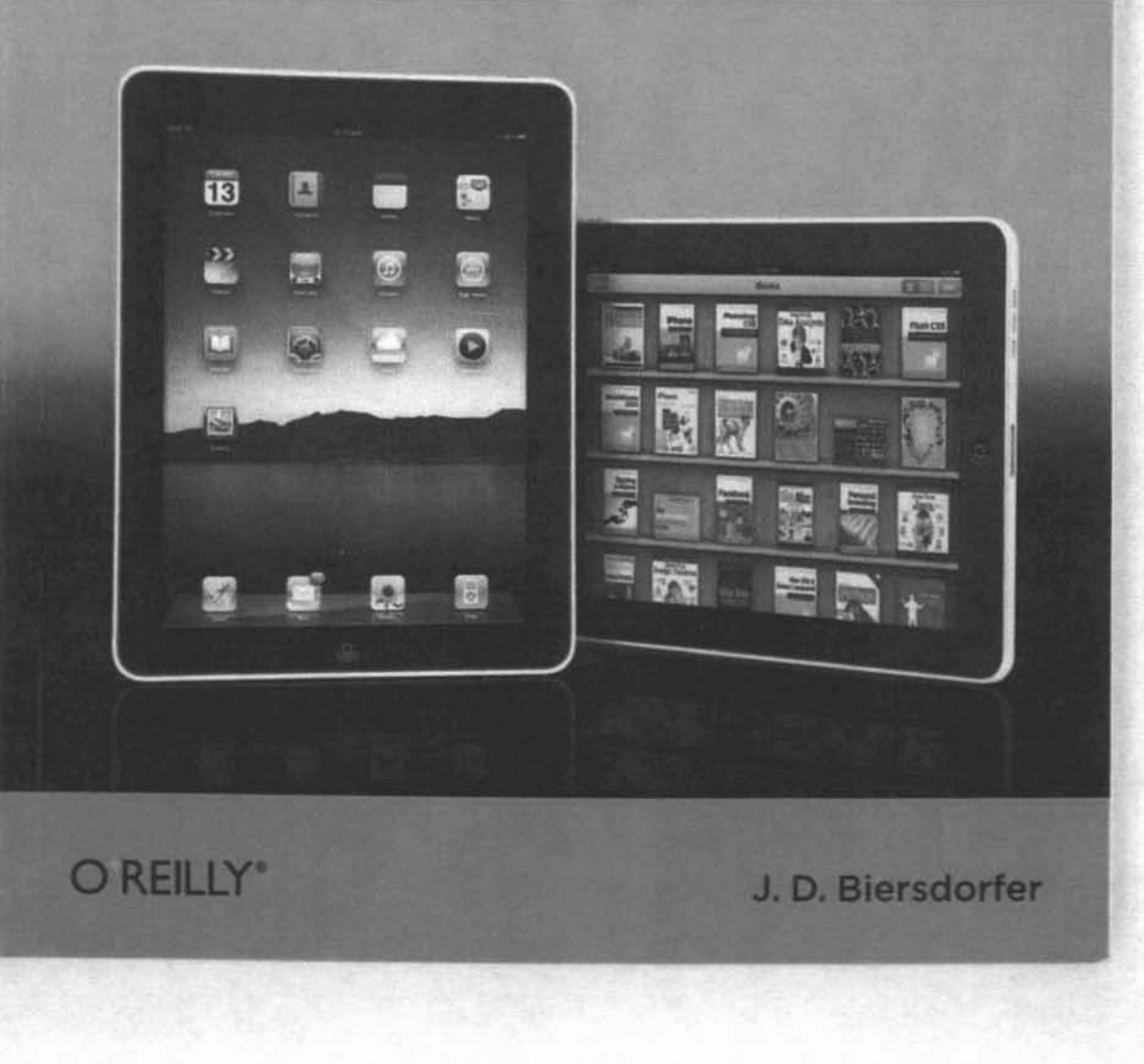

# iPad The Missing Manual

#### iPad: The Missing Manual BY J.D. BIERSDORFER

Copyright @ 2010 J.D. Biersdorfer. All rights reserved. Printed in the United States of America.

Published by O'Reilly Media, Inc., 1005 Gravenstein Highway North, Sebastopol, CA 95472.

O'Reilly books may be purchased for educational, business, or sales promotional use. Online editions are also available for most titles (safari.oreilly.com). For more information, contact our corporate/institutional sales department: 800.998.9938 or corporate@oreilly.com.

Executive Editor. Chris Nelson

Editor: Peter McKie

Production Editor: Nellie McKesson

Illustrations: Rob Romano and J. D. Biersdorfer

Indexer: Julie Hawks

Cover Designer: Karen Montgomery

Interior Designers: Ron Bilodeau and J.D. Biersdorfer

#### Print History:

May 2010:

First Edition.

The O'Reilly logo is a registered trademark of O'Reilly Media, Inc. iPad: The Missing Manual and related trade dress are trademarks of O'Reilly Media, Inc.

Many of the designations used by manufacturers and sellers to distinguish their products are claimed as trademarks. Where those designations appear in this book, and O'Reilly Media, Inc. was aware of a trademark claim, the designations have been printed in caps or initial caps. Adobe Photoshop<sup>™</sup> is a registered trademark of Adobe Systems, Inc. in the United States and other countries. O'Reilly Media, Inc. is independent of Adobe Systems, Inc.

Images on pages xviii, 3, and 29 appear courtesy of Apple, Inc. Image on page 5 appears courtesy of Logitech. Image on page 36 appears courtesy of Sprint. Images on page 278 appear courtesy Belkin (top) and Griffin Technology (bottom).

While every precaution has been taken in the preparation of this book, the publisher and author assume no responsibility for errors or omissions, or for damages resulting from the use of the information contained herein.

ISBN: 97& I~9-38784-6  $[CK]$ 

 $[12/10]$ 

## Contents

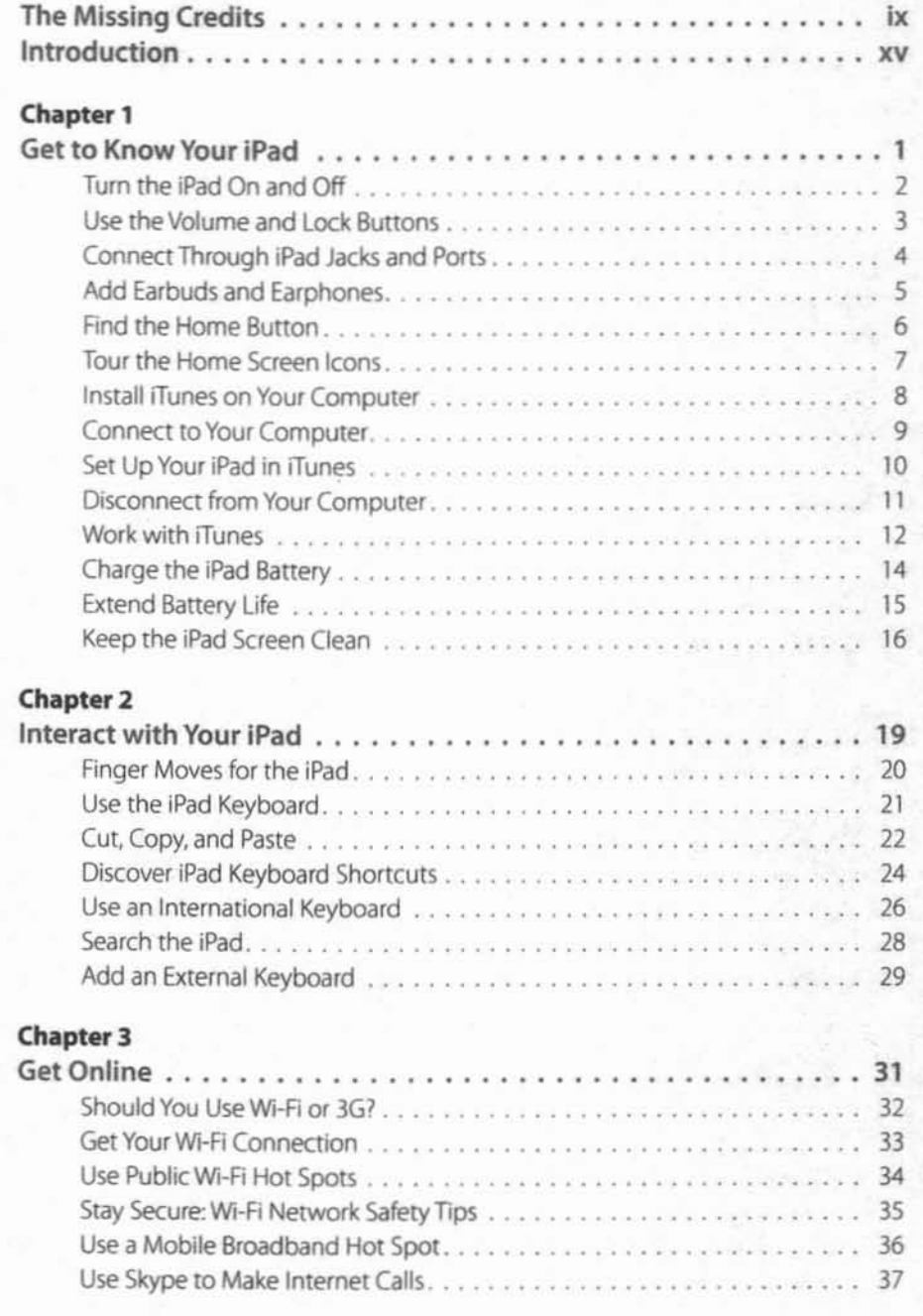

Contents III

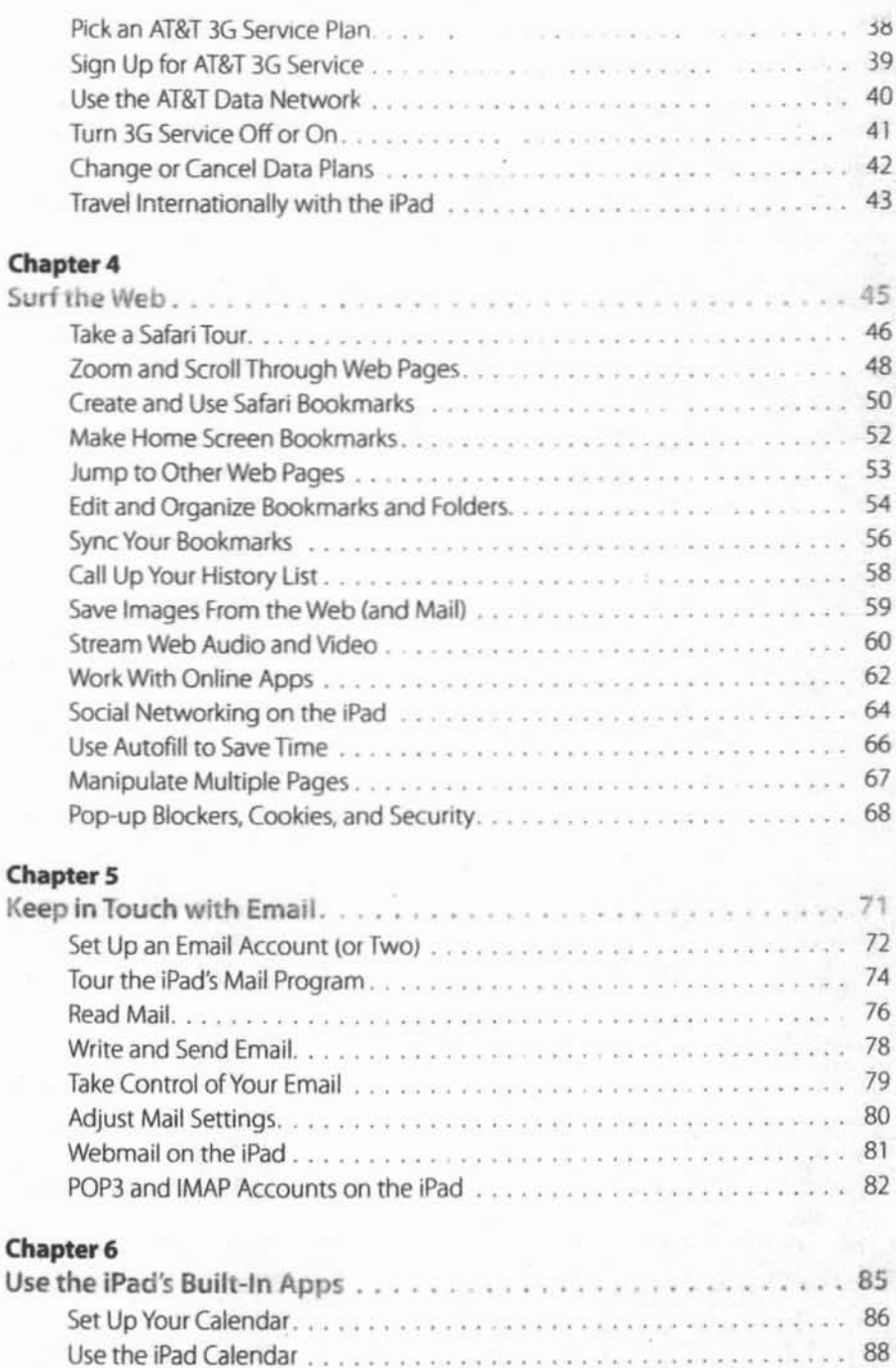

90

ΪV

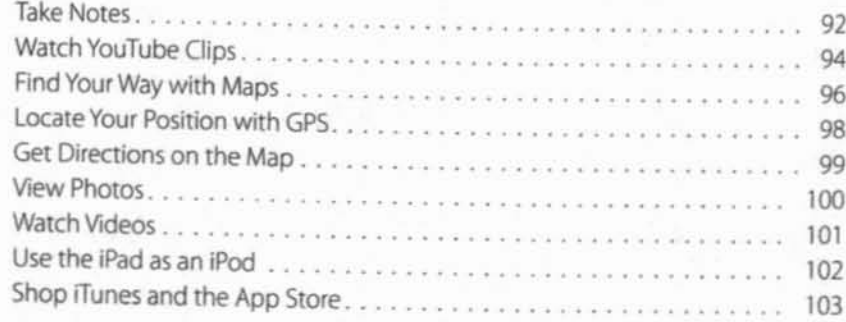

# Chapter 7<br>Shop the

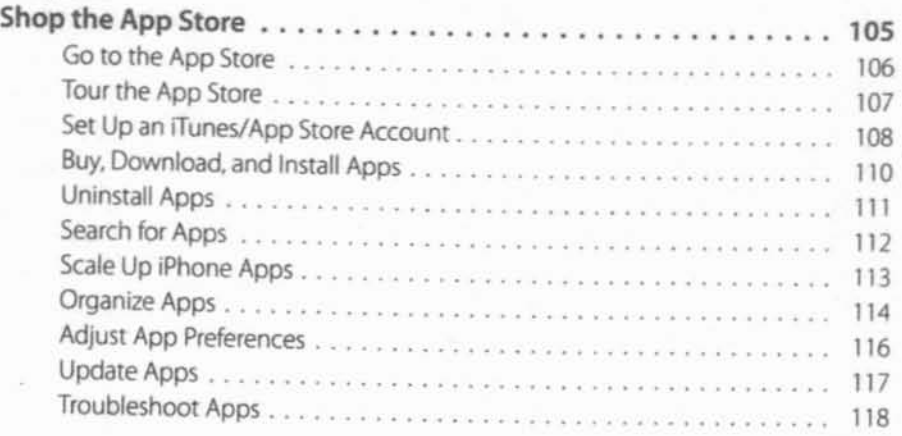

# Chapter 8<br>iBooks &

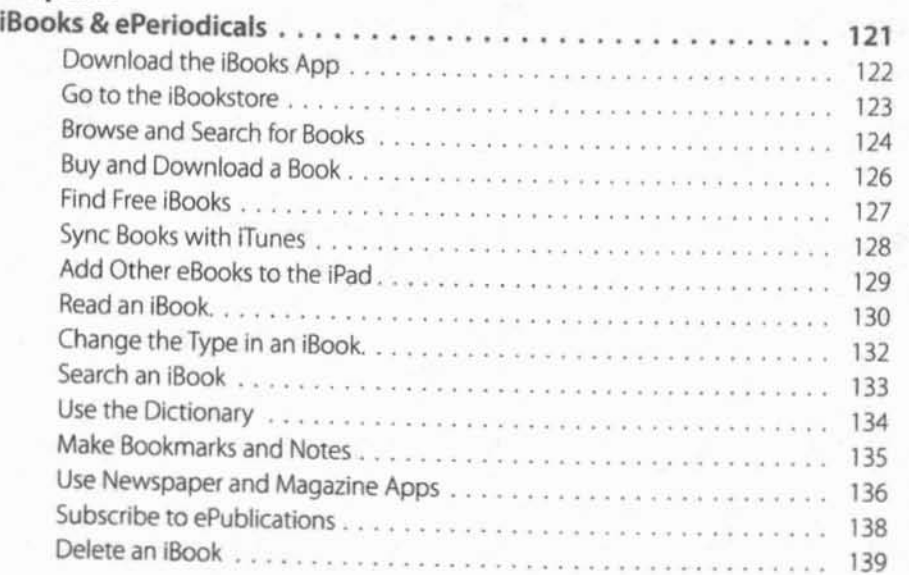

;;==='---- ~ll

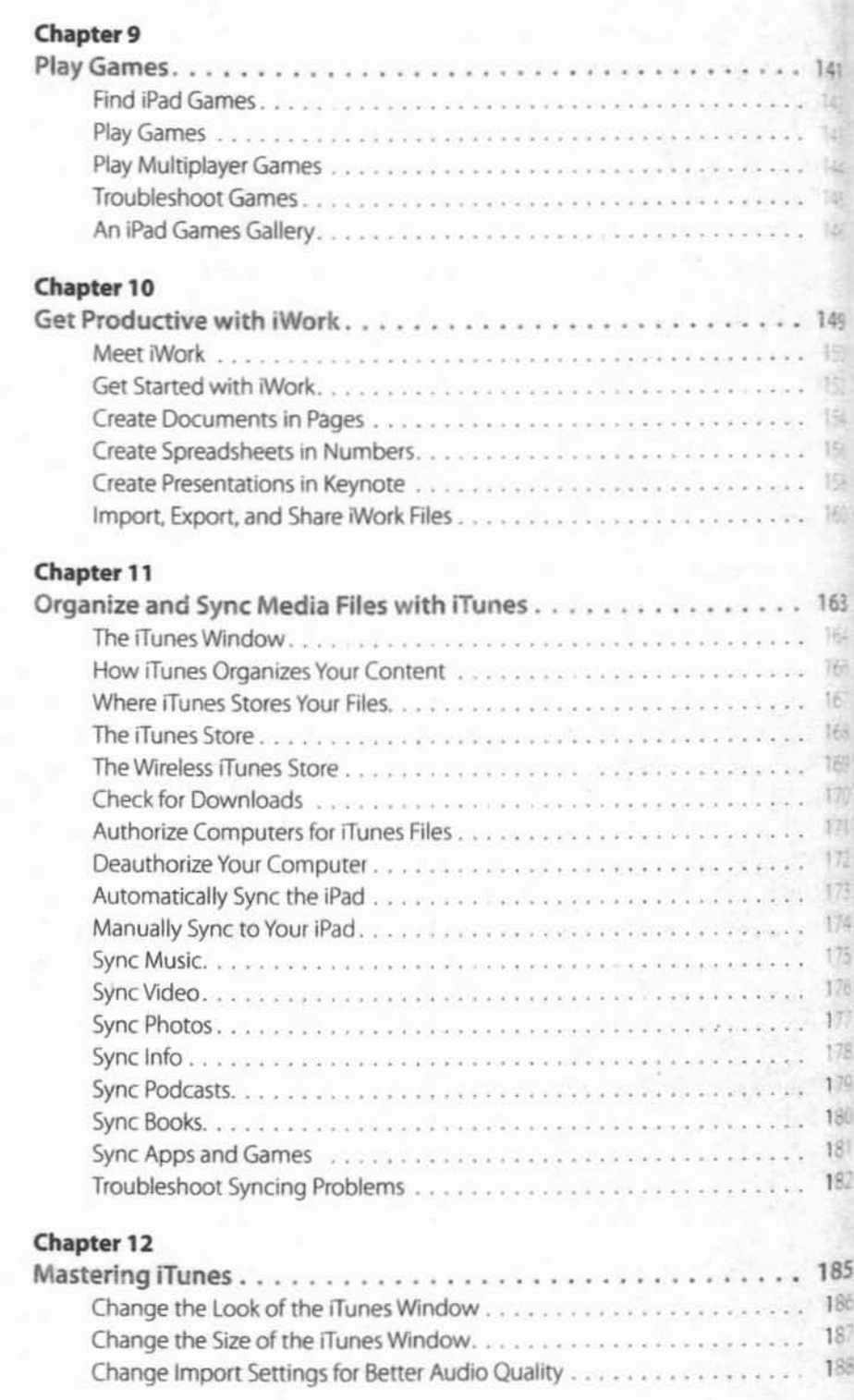

vi Contents

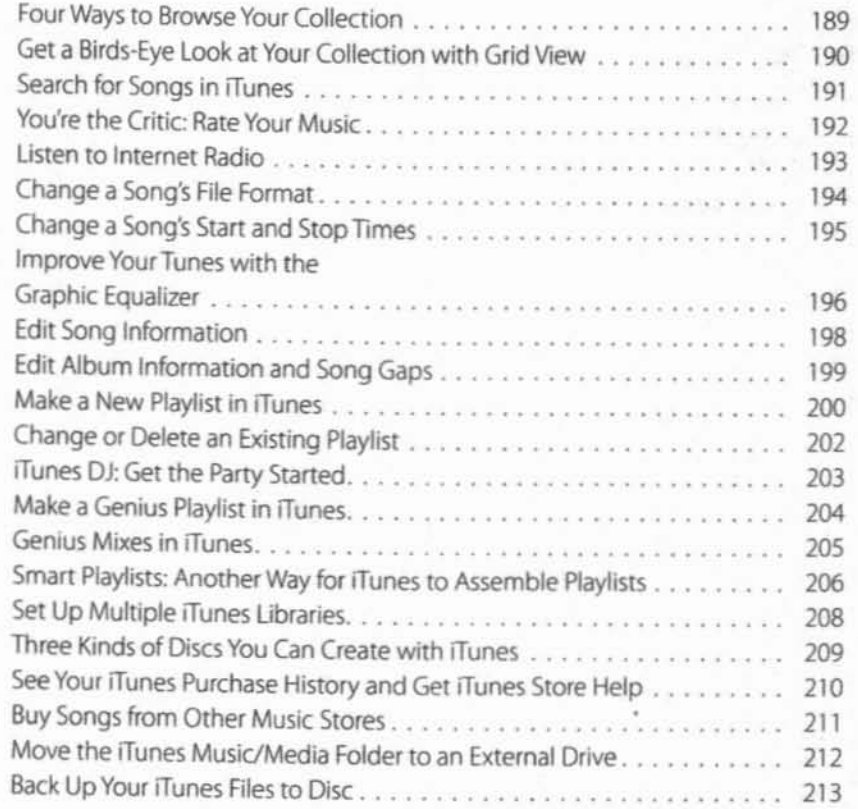

#### Chapter 13

I

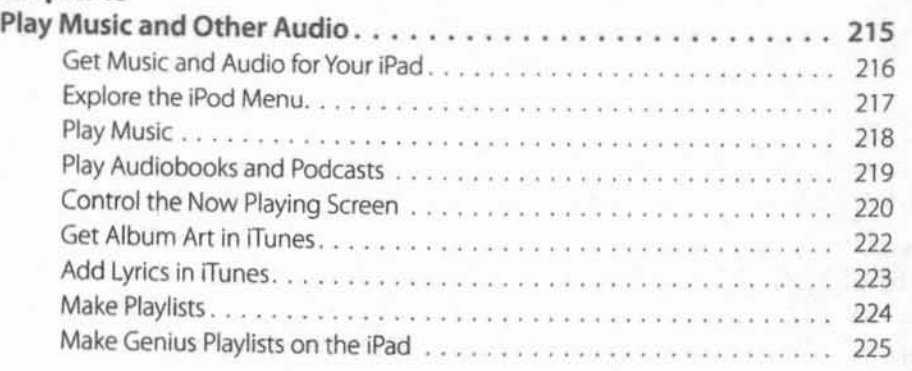

# **Chapter 14**<br>Watch Vide

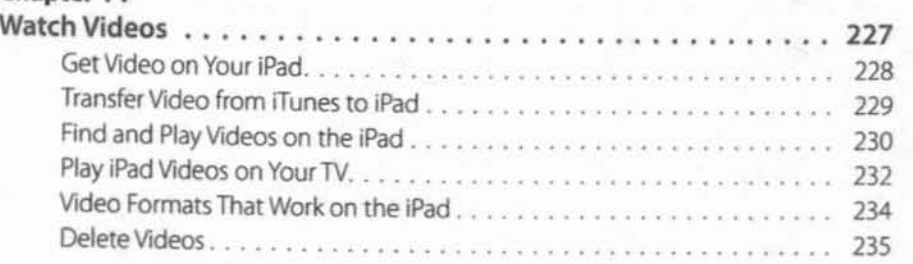

Contents vii

#### Chapter 15

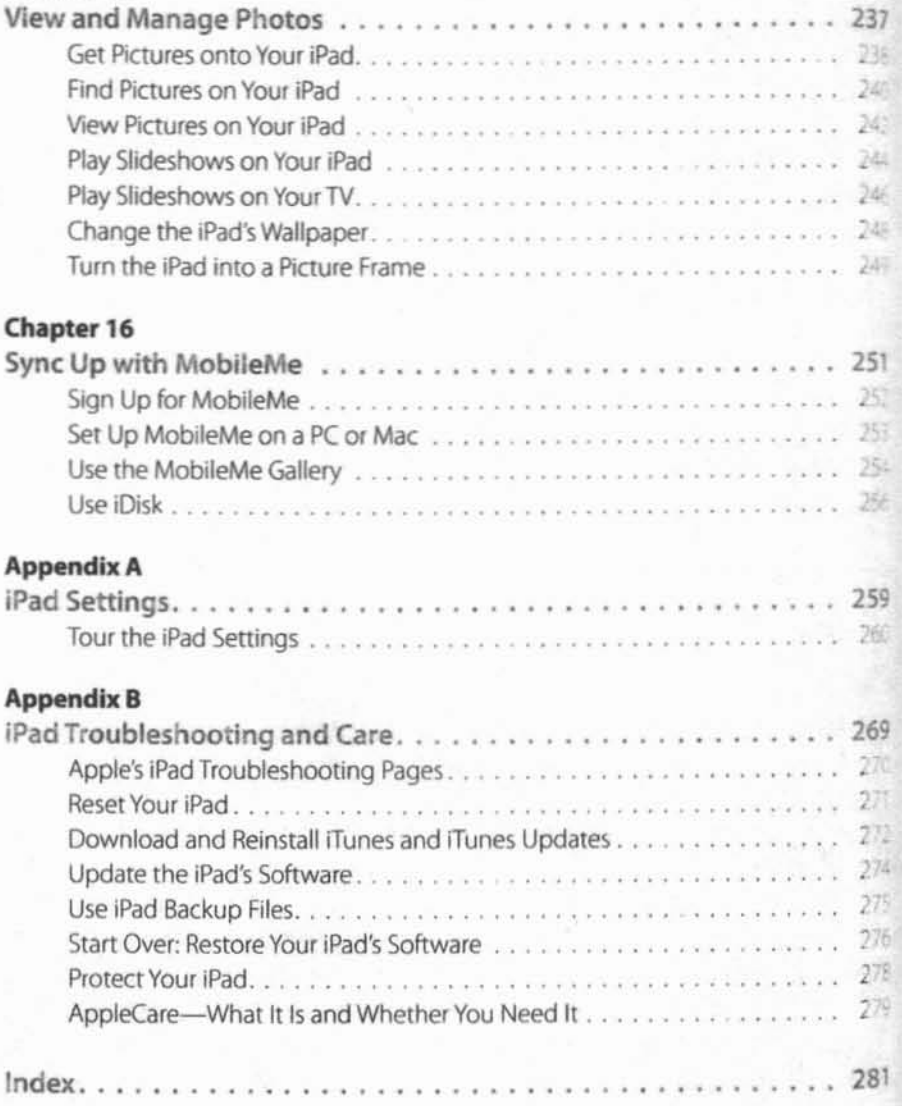